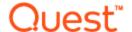

# Space Manager with LiveReorg<sup>®</sup> 9.1 Release Notes

Monday, November 13, 2023

#### **Contents**

About Space Manager
New Features
Resolved Issues
Known Issues
System Requirements
Product Licensing
Getting Started
Upgrade and Compatibility
Globalization
For More Information

# **About Space Manager with LiveReorg**

Space Manager with LiveReorg<sup>®</sup> is Quest Software's solution for optimizing space use and performance in Oracle<sup>®</sup> databases. It provides DBAs with a comprehensive set of tools for making the most of storage resources. These tools allow you to collect statistics, visualize space use, detect space-use problems, reorganize and resize objects to reclaim wasted space, create tablespaces, partition objects, and resize datafiles. Space Manager's powerful reorganization functionality makes it possible to reorganize and restructure large, volatile databases while tables are online.

As you manage capacity with Space Manager, you can monitor it with Capacity Manager for Oracle. Capacity Manager is Quest Software's solution for tracking and planning capacity across multiple Oracle databases. Designed to report on collective space use in databases, Capacity Manager lets you evaluate current allocation, forecast future growth, and identify emerging issues. To resolve these issues, you can run Space Manager from Capacity Manager. Launch points are provided throughout the Capacity Manager interface.

Together, Space Manager and Capacity Manager provide the information and control you need to efficiently maintain and plan your database resources. Capacity Manager uses the Space Manager license and can be installed when you install Space Manager.

**Note:** Capacity Manager is not available in a 64-bit version at this time and is not included in the 64-bit installer.

# **New Features**

# **Space Manager 9.1**

Space Manager 9.1 includes the following new features and enhancements. This release of Space Manager is upgraded to install server agent on Windows 64 bit platform.

Supported Platform versions as below:

| Database Server Operating System | Windows Red Hat® Enterprise Linux 8.4 and 8.6 (64 bit) IBM® AIX 7.1, 7.2 and 7.3 |
|----------------------------------|----------------------------------------------------------------------------------|
| Oracle Database                  | 12c R2 and 19c                                                                   |
| Operating System                 | Windows Server 2016 Datacenter                                                   |

# **Space Manager 9.0**

Space Manager 9.0 includes the following new features and enhancements.

This release of Space Manager is upgraded to support Oracle Database 19c.

Supported Platform versions as below:

|                  | IBM® AIX 7.1 and 7.2 Red Hat® Linux Advanced Server 7.4 |
|------------------|---------------------------------------------------------|
| Oracle Database  | 12c R2<br>19c                                           |
| Operating System | Windows 10                                              |

Note: License validation will happen in Space Manager, QSA independently will not authorize the license key.

# **Space Manager 8.6**

Space Manager 8.6 is a minor release and includes resolved issues.

# Space Manager 8.5

Space Manager 8.5 includes the following new features and enhancements.

### Reorg Manager

#### **Customize DataPump Options for Individual Objects (Oracle 12c)**

In the Reorg Manager, you can now specify DataPump options for individual objects. This allows you to override the default (global) setting you specified on the first page of the Reorg Manager. Review the following details:

- This new feature is included in the Customize Object Allocations page of the Reorg Manager.
- You can specify a global option on the first page of the Reorg Manager, or you can specify DataPump options for each object individually on the Customize Object Allocations page.
- · The custom settings for Individual objects override the global setting.

### **Oracle 12c Support**

#### Support for Oracle 12c Release 2

This release of Space Manager includes support for Oracle Database 12c Release 2.

Note: When using Space Manager with Oracle 12c R2, additional requirements apply. Please see the System Requirements for more information.

### **Explorer**

#### **Advanced Search Window**

The Advanced Search window now conveniently includes an Add to Results button in addition to the menu item.

- 1. To add to your current search results, specify additional search conditions or modify existing conditions.
- 2. Then click the Add to Results button. The new or modified conditions are used to select additional objects which are added to your existing results.

### General

#### Support for Oracle Database 9 and 10 is Discontinued

Beginning with Space Manager 8.5, Oracle Database 9 and 10 are no longer supported.

# Space Manager 8.4.1

Space Manager 8.4.1 includes the following new features.

#### **Reorg Manager**

#### Additional DataPump options (Oracle 12c)

When connected to Oracle 12c, the first page of the Reorg Manager allows you to specify the following options for the DataPump data movement method:

- Use DataPump only for tables with LONG columns—(Recommended) Select this option to allow to automatically select the most efficient data movement method, either SQL or DataPump, to use for each object to be reorganized.
- **Use DataPump for all tables**—Select this option to use DataPump for all tables that are supported for this method. Tables that are not supported are excluded from reorganization.
  - **Caution:** Care should be taken when selecting this method. DataPump is not always the most efficient data movement method and should be used only for large tables where table copy might cause Oracle errors.
- Max File Size—Use this field if you want to specify a maximum file size. When the file reaches the size specified, a new file is created. Leave this field blank to specify unlimited.
- Parallel Degree—Specify the number of parallel processes to use if you want to request parallel processing.

#### DataPump uses OVERFLOW\_DIR\_nn directories (Oracle 12c)

The DataPump data movement method (available for Oracle 12c) now uses the overflow directory/directories specified in the OVERFLOW\_DIR\_nn parameter/parameters. See "QSA Server Agent Parameters" in the online Help or *Space Manager User Guide* for more information.

#### General

#### Support for Oracle Database 9 and 10 to be discontinued

Space Manager 8.4.1 has been tested with Oracle Database 9 and 10. However, support for Oracle 9 and 10 will be discontinued after the Space Manager 8.4.1 release.

# **Space Manager 8.3**

Space Manager 8.3 includes the following new features.

### **General**

#### New 64-bit version of Space Manager

Beginning with release 8.3, Space Manager is now available in a 64-bit version, as well as a 32-bit version.

- **Benefits of 64-bit Space Manager.** Use the 64-bit version of Space Manager to take advantage of performance benefits in a 64-bit environment.
- Installation. Select the 64-bit set up program (installer) to install 64-bit Space Manager.
- **Oracle client.** The bitness/architecture of the Oracle client used by Space Manager must match the bitness/architecture of the Space Manager application. Ensure a 64-bit Oracle client is installed if you intend to use the 64-bit version of Space Manager.
- Side-by-side installation. Space Manager 8.3 (or later) supports side-by-side installation of versions with different bitness/architecture as long as they are also different releases (e.g., 8.2 and 8.3).

#### Window tabs identify the associated connection

• Window tabs now display the connection profile name for the database connection associated with the window. In addition, an informative tool tip displays additional connection information.

### **Reorg Manager**

#### Instruct Space Manager to use FsCopy/DataPump

For special situations, you can now instruct Space Manager to use only *FsCopy* or only *DataPump* as the data movement method. If the database is Oracle 9, 10, or 11, the Reorg Manager allows you to specify FsCopy. If the database is Oracle 12, the Reorg Manager allows you to specify DataPump.

#### When to use the FsCopy/DataPump option

Selecting the **Use FsCopy** or **Use DataPump** option is recommended **only** for tables that would otherwise get a "snapshot too old" error during table copy. FsCopy and DataPump are not the most efficient data movement methods and should be selected only for large tables where table copy may cause a "snapshot too old" Oracle error.

**Important:** Because FsCopy and DataPump use the file system to store a copy of the table, make sure that the file system is prepared and the QSA parameter WORKDIR is set correctly. If using FsCopy, make sure the QSA parameter OVERFLOW DIR ## is also set correctly.

What is Space Manager FsCopy? FsCopy uses an import and export process to move data. It is one of the actions included in the Space Manager FastCopy data movement method.

#### How to use this feature:

- To use only FsCopy/DataPump, on the Select Reorganization Method page of the Reorg Manager select either Use FsCopy or Use DataPump, depending on the Oracle version.
- If this option is selected. If selected, FsCopy/DataPump is used for all tables that are supported for this method. Tables that are not supported are excluded from reorganization.
- If this option is cleared. (Recommended) If the option check box is cleared, Space Manager automatically selects the most efficient data movement method, either SQL or FastCopy/DataPump, to use for each object to be reorganized.
- To allow Space Manager to automatically script the most appropriate data movement method, clear this option check box. This would be the most inclusive strategy.
- To reorganize objects that are not supported for FsCopy or DataPump, clear this option check box and allow the Reorg Manager to select the most appropriate data movement method.

### **Oracle 12c Support**

This release of Space Manager now supports the following Oracle database 12c features.

- Attribute clustering (attribute-clustered tables)
- · Tables with in-memory column store
- · Temporal validity for tables

**Reorg scripts.** New options supporting 12c features in Reorg scripts.

- Attribute clustering. In the Reorg wizards, you can now apply attribute clustering or modify existing clustering options for reorganized tables.
- **In-Memory Column Store.** In the Reorg wizards, you can now enable or modify In-Memory Column Store options for reorganized objects/segments.

**Note:** Space Manager 8.3 does not support Oracle database releases later than 12.1.0.2.0.

### **Explorer**

#### Reorder databases in Explorer tree-list

 You can now reorder databases within the Explorer tree-list. Drag and drop a database name to move it up or down the list

**Oracle 12c PDB.** Oracle 12c pluggable (PDB) databases are now nested under the 12c container (CDB) database in the Explorer tree-list.

#### **Advanced Search**

This release includes a new Advanced Search feature in the Explorer. The advanced search allows you to use multiple search criteria to find objects or filter the list. This is useful when you want to find a diverse set of objects to include in one reorganization script group.

- 1. In the Explorer tree-list, select the database in which you want to search. To limit your search to one tablespace, select the tablespace.
- 2. Click the **Advanced** button beside the Search box in the Explorer window to open the Advanced Search window.
- 3. Use the fields provided to create one or more conditions to use as your search criteria. Select an operator and then select or enter a value for each applicable field.
- 4. After specifying search criteria, click **Start New Search**. Result are displayed in the lower pane.
- 5. Click the **Show search text** button to display the text of your search conditions.
- 6. Add additional criteria and click **Start New Search** to refine your search.
- 7. You can add to your current search results by adding new criteria and then selecting **Add to results** from the Search drop-down list. Or select **Remove from results** to remove results matching the new criteria.

### **Scripts/Job Monitor**

#### Display latest execution logs for a script group

- You can now display the execution logs for all scripts in a group in one window. The latest log for each script in the group is displayed.
- To display the latest script group logs, select a script group from the list in the Job Monitor. Right-click the group and select **Retrieve Script Group Logs**.

#### **Cancel and Clean Up command**

• In the Scripts/Job Monitor, the right-click menu includes a new command, **Cancel and Clean Up**. This new command cancels the script and then performs a Clean Up action. Use this command only in cases where you would normally initiate the **Cancel** and the **Clean Up** commands in sequence.

# **Deprecated Features**

**Oracle Database 9 and 10.** Beginning with Space Manager 8.5, Oracle Database 9 and Oracle Database 10 are no longer supported.

# **Resolved Issues**

The following is a list of issues addressed and enhancements implemented in this release of Space Manager.

## **Space Manager 9.1**

| Feature                           | Enhancement / Resolved Issue                                                                              | Defect ID |
|-----------------------------------|----------------------------------------------------------------------------------------------------|-----------|
| Double Database<br>Instance Issue | An issue with double database entry appearing at the left side of the Windows Explorer has been resolved. | SPC-1022  |

# **Space Manager 9.0**

| Feature             | Enhancement / Resolved Issue                                                                                                    | Defect ID |
|---------------------|----------------------------------------------------------------------------------------------------|-----------|
| Renci Upgrade       | The Renci SSH.NET library is upgraded from version 2012.3.9 to 2020.0.1 in Space Manager to help resolve connectivity issues with the oracle servers running on the latest AIX operating systems. | SPC-906   |
| Partitioning Wizard | An issue with the "Move to Tablespace" functionality in Space Manager is resolved.                                                                                                    | SPC-908   |

# **Space Manager 8.6**

| Feature       | Enhancement / Resolved Issue                                                                                                    | Defect ID |
|---------------|----------------------------------------------------------------------------------------------------|-----------|
| Reorg Manager | Reorg Manager now includes the parameters ACCESS_METHOD and COMPRESSION for DataPump and allows the user to modify these settings. | SPC-499   |

# **Space Manager 8.5**

| Enhancement / Resolved Issue                                                                                                    | Defect ID                                                                                                    |
|----------------------------------------------------------------------------------------------------|----------------------------------------------------------------------------------------------------|
| Enhancement: The Advanced Search window now includes an "Add to Results" button in addition to the menu item.                                        | SPC-410                                                                                                    |
| This release includes support for maximum object name length of 128 bytes in Oracle 12c Release 2.                                                   | SPC-308                                                                                                    |
| This release includes support for Windows 10.                                                                                                    | SPC-379                                                                                                    |
| (Oracle 12c) You can now specify the DataPump method for objects individually.                                                                       | SPC-323                                                                                                    |
| (Oracle 12c) Corrected an issue that in some cases prevented a successful cleanup if a script was cancelled or failed during the datapump procedure. | SPC-393                                                                                                    |
|                                                                                                    | Enhancement: The Advanced Search window now includes an "Add to Results" button in addition to the menu item.  This release includes support for maximum object name length of 128 bytes in Oracle 12c Release 2.  This release includes support for Windows 10.  (Oracle 12c) You can now specify the DataPump method for objects individually.  (Oracle 12c) Corrected an issue that in some cases prevented a successful cleanup if a script was cancelled or failed during the |

| Feature       | Enhancement / Resolved Issue                                                                                                    | Defect ID |
|---------------|----------------------------------------------------------------------------------------------------|-----------|
| Reorg Manager | Corrected an issue that caused a "Value was either too large or too small for an Int32" error when running a reorganization on objects that include large integer values.               | SPC-381   |
| Reorg Manager | Corrected an issue that prevented the Index partition attributes from being scripted correctly when creating a partition-level reorg script for a partitioned table with a local index. | SPC-431   |

# **Space Manager 8.4.1**

| Feature           | Enhancement / Resolved Issue                                                                                                    | Defect ID |
|-------------------|----------------------------------------------------------------------------------------------------|-----------|
| LiveReorg         | Corrected an issue that caused an ORA-04067 error during a LiveReorg of a table containing a LOB data type column when other processes attempted to access the table.                                                                                         | SPC-392   |
| LiveReorg         | Corrected an issue that caused an ORA-04067 error during LiveReorg Cleanup of a table containing a LOB data type column when other processes attempted to access the table. This issue is related to SPC-392.                                                 | SPC-398   |
| LiveReorg         | The DataPump data movement method (available for Oracle 12c) can now use the overflow directory/directories specified in the OVERFLOW_DIR_nn parameter/parameters.                                                                                            | SPC-363   |
| LiveReorg         | When connected to Oracle 12c, the Reorg Manager now allows you to specify the following options for the DataPump data movement method: a maximum file size and the number of parallel processes to use. See New Feature in this release for more information. | SPC-321   |
| Object Properties | (Oracle 12c) Corrected an issue that caused an "Unable to cast object of type" error when attempting to view Object Properties of a table. This issue occurred when connected to an Oracle 12c database.                                                      | SPC-388   |

# **Space Manager 8.3**

| Feature             | Enhancement / Resolved Issue                                                                                                    | Defect ID |
|---------------------|----------------------------------------------------------------------------------------------------|-----------|
| Reorg Manager       | Improved performance when the analysis option "Restore original statistics in data dictionary for the CBO" is selected on the Scripting Options page of the Reorg Manager. | SPC-241   |
| Scripts/Job Monitor | When deleting a script group, if the Detail pane is open, the list of scripts no longer persists in the Details pane after the group is deleted.                           | SPC-122   |
| SQL Editor          | Corrected an issue that caused an "access violation" error when attempting to edit a very large script or enter characters very quickly.                                   | SPC-243   |
| SQL Editor          | Corrected an issue that caused Space Manager to become unresponsive when attempting to run a SELECT statement containing duplicate column names.                           | SPC-244   |

# **Known Issues**

The following is a list of issues known to exist at the time of this release.

| Feature             | Known Issue and Workaround (if applicable)                                                                                                    | Defect ID |
|---------------------|----------------------------------------------------------------------------------------------------|-----------|
| General             | Some wizard screens do not display correctly on Windows 7 if your text size setting is greater than 100%.                                                                                                    | N/A       |
|                     | Workaround: Set text size to 100%.                                                                                                    |           |
|                     | <ol> <li>Select Start   Control Panel   Appearance and<br/>Personalization.</li> </ol>                                                                                                    |           |
|                     | <ol><li>Select Make text and other items larger or smaller in the<br/>Display section.</li></ol>                                                                                                    |           |
|                     | 3. Select Smaller - 100% (default).                                                                                                    |           |
|                     | 4. Click Apply.                                                                                                    |           |
| General             | When running the Space Manager client (64-bit) in a 64-bit environment, some users might encounter the following error when attempting to submit a standard or live reorg script: "Error creating script group: Could not load file or assembly ManagedQP5.dll or one of its dependencies. is not a valid Win32 application."                                                                                                    | SPC-409   |
| Domain Indexes      | Reorganizing tables with Domain indexes. Space Manager provides limited support for Domain indexes when performing reorganizations and warns that you might encounter a problem because of the Domain index. Space Manager scripts the reorganization of the domain index correctly. However, the underlying implementation of the index type may be very complex, and some unforeseen dependencies may cause runtime errors.  Important: It is recommended that you test the reorganization of a table with a Domain index on a non-production version of the table to make sure Space Manager reorganizes both the table and index correctly before you reorganize your production table. | N/A       |
| Installation        | Error when installing QSA on Windows for Oracle Database 12cR2. Some users might encounter an "Error running setup" error after attempting to install the QSA Server Agent on Windows for Oracle Database 12c R2. <b>Workaround:</b> If you encounter this issue, contact Quest Support for assistance.                                                                                                    | SPC-491   |
| Live Reorg          | Error when running Live Reorg on Oracle Database 12cR2 in Windows. Some users might encounter the following error when attempting to run a Live Reorg script on Oracle 12c R2 in a Windows environment: "350: Aborted QSA - 20391 ORA - 01403 during internal SQL." <b>Workaround:</b> If you encounter this issue, contact Quest Support for assistance.                                                                                                    | SPC-493   |
| Object Properties   | Attempting to open the Object Properties dialog for a recently-created partitioned table using a Direct connection type resulted in an error.                                                                                                    | SPC-482   |
| Partitioning Wizard | After creating a table partitioned by range with a global index, using the Partitioning Wizard to change the partitioning method from range to hash unexpectedly changed to the index's locality to local.                                                                                                    | SPC-483   |

# **System Requirements**

Before installing Space Manager and Capacity Manager, ensure that your system meets the following minimum hardware and software requirements.

### **Requirements for the Client Computer**

The Space Manager client must be installed on the same computer, and their requirements are the same unless otherwise specified. The computer must meet the following requirements:

| Item                       | Requirement                                                                                                    |
|----------------------------|----------------------------------------------------------------------------------------------------|
| Oracle <sup>®</sup> Client | Oracle Net version 11g, 12c , and 19c                                                                                 |
|                            | <b>Note:</b> The bitness (architecture) of the Oracle client must match the bitness of the Space Manager application. |
| Operating System           | Windows 10                                                                                                    |
|                            | Windows Server 2016                                                                                                   |
| Processor                  | 1 GHz Processor (recommended minimum)                                                                                 |
| Memory                     | 2 GB of RAM                                                                                                    |
| Display Settings           | A resolution of 1024 x 768; true color or high color; small fonts                                                     |
| Disk Space                 | Space Manager: Approximately 800 MB                                                                                   |
| .NET Framework             | Microsoft <sup>®</sup> .NET Framework 4 (including update 4.0.3)                                                      |
|                            | Note: The .NET Framework 4 Full Profile is required. The Client Profile is not sufficient.                            |

### **Requirements for Databases**

Each database being managed with Space Manager must meet the following requirements:

| Item            | Requirement                                                                                                    |
|-----------------|----------------------------------------------------------------------------------------------------|
| Oracle Database | Oracle 12c Release 2  Additional Requirements for Oracle 12c Release 2: To be supported by Space Manager, an Oracle 12c Release 2 database is required to have the following sqlnet.ora profile parameter values specified:  SQLNET.ALLOWED_LOGON_VERSION_CLIENT = 8  SQLNET.ALLOWED_LOGON_VERSION_SERVER = 8  See "Additional Requirements for Oracle 12c Release 2" below for more information. |
|                 | Oracle 19c                                                                                                    |
|                 | Notes:                                                                                                    |
|                 | <ul> <li>Space Manager supports Oracle Enterprise Edition and Standard Edition<br/>databases.</li> </ul>                                                                                                    |
|                 | <ul> <li>Space Manager does not support Oracle databases which use Oracle Database<br/>Vault.</li> </ul>                                                                                                    |
| Database Server | Space Manager supports the following operating systems:                                                                                                    |

| Item                            | Requirement                                                                                                    |
|---------------------------------|----------------------------------------------------------------------------------------------------|
| Operating System                | Oracle Solaris 11 and 11.1                                                                                                    |
|                                 | • IBM <sup>®</sup> AIX 7.1, 7.2, and 7.3                                                                                                    |
|                                 | Red Hat <sup>®</sup> Linux Advanced Server 7.4 (64 bit)                                                                                                    |
|                                 | <ul> <li>Red Hat® Enterprise Linux 8.4 and 8.6 (64 bit)</li> </ul>                                                                                                    |
|                                 | Windows Server 2016 Datacenter (64 bit)                                                                                                    |
| Disk Space                      | Disk-space requirements are:                                                                                                    |
|                                 | 80 MB for statistics tables                                                                                                    |
|                                 | 20 MB for scripts tables                                                                                                    |
|                                 | <ul> <li>20 MB contiguous free space for LiveReorg objects in the LiveReorg tablespace<br/>(set with QSA's LW_TABLESPACE parameter)</li> </ul>                                              |
|                                 | 40 MB in the filesystem for QSA executables and logs                                                                                                    |
| Oracle Packages                 | Space Manager: DBMS_SQL, DBMS_PIPE, DBMS_LOCK, DBMS_SPACE_ADMIN QSA: DBMS_SQL, DBMS_PIPE, DBMS_OUTPUT, DBMS_APPLICATION_INFO Find Long LONGs feature: UTL_RAW Email notifications: UTL_SMTP |
| Oracle's Partitioning<br>Option | Required for the Online Switch (a feature available for live reorganizations) and the Partitioning Wizard; Partitioning Option must be installed and licensed.                              |
| XDB Schema                      | Required for XMLType datatypes.                                                                                                    |

#### Additional Requirements for Oracle 12c Release 2 and Oracle 19c

Before installing the server components (and QSA), specify a password version for the database by performing the following procedure.

1. First, to verify that this procedure is necessary for the target database, run the following query:

```
select username, password_versions
from dba_users
where username = 'SPACER'
```

Note: Username is the installation DBA.

- 2. If results returned include "10G, 11G, 12c" in the PASSWORD VERSIONS column, then this procedure is not necessary for this database.
- 3. If results do not include 10G, you must perform this procedure for the target database.
- 4. Open the SQLNET.ORA file for the target database.
- 5. Enter the following:

```
SQLNET.ALLOWED_LOGON_VERSION_SERVER=8
SQLNET.ALLOWED_LOGON_VERSION_CLIENT=8
BEQUEATH DETACH=YES
```

- 6. Save the SQLNET.ORA file.
- 7. Add the below command in the listener.ora file.

```
USE SID AS SERVICE <oracle-sid>=on
```

8. Stop and restart the listener. Use the following commands:

```
lsnrctl stop
lsnrctl start
```

The listener may take a few minutes to fully restart.

9. Alter the password for the installation DBA to a temporary password and then back again to reset it, for example:

```
alter user spacer identified by X;
alter user spacer identified by spacer;
```

10. Reset the sys password using alter, for example:

```
alter user sys identified by syspassword;
```

11. Now run the query again to verify the change.

```
select username, password_versions
from dba_users
where username = 'SPACER'
```

Note: Username is the installation DBA.

12. You can also verify the change for the sys user.

```
select username, password_versions
from dba_users
where username = 'SYS'
```

13. If results returned from the queries include "10G, 11G, 12c" in the PASSWORD VERSIONS column, the password version was successfully set.

For additional information, see the Oracle documentation:

https://docs.oracle.com/database/121/NETRF/sqlnet.htm#NETRF2010.

### Requirements for the Capacity Manager Repository

**Note:** Capacity Manager is not available in a 64-bit version at this time and is not included in the 64-bit installer. The database used for the Capacity Manager repository must meet the following requirements:

| Item                                | Requirement                                                                                                    |
|-------------------------------------|----------------------------------------------------------------------------------------------------|
| Oracle Database                     | Supported for the repository: Oracle 12c                                                                                                    |
| Disk Space                          | 8 MB recommended per monitored database assigned to a repository (accommodates one year of growth in repository objects)                                                                                                    |
| Job Scheduler                       | One of the following schedules is needed for snapshot jobs, report scheduling, and Windows scheduling:                                                                                                    |
|                                     | <ul> <li>Oracle DBMS_SCHEDULER is used for scheduling snapshot jobs.</li> </ul>                                                                                                    |
|                                     | <ul> <li>A third-party job scheduler can be used instead of an Oracle DBMS package.</li> </ul>                                                                                                    |
| Oracle Initialization<br>Parameters | Oracle initialization parameters should be set as follows:                                                                                                    |
|                                     | <ul> <li>OPEN_LINKS—The value for OPEN_LINKS initialization parameter should be<br/>equal to or greater than the number of monitored databases assigned to a<br/>repository. The default value for this parameter is 4; the maximum is 255.</li> </ul>                            |
|                                     | <ul> <li>JOB_QUEUE_PROCESSES—For optimal performance of snapshot jobs, the<br/>value for the JOB_QUEUE_PROCESSES initialization parameter should be<br/>equal to or greater than the number of monitored databases assigned to a<br/>repository. The maximum is 1,000.</li> </ul> |
| Character Set                       | Must be a superset of the character sets for all monitored databases. A UTF8 character set is recommended.                                                                                                    |
| Activity Level                      | Light activity level.                                                                                                    |
|                                     |                                                                                                    |

# **Product Licensing**

#### To activate a trial license

- In the License Key dialog, enter your Authorization Key.
- 2. Enter the Site Message included with your Authorization Key.

#### To activate a purchased commercial license

- In the License Key dialog, enter your Authorization Key.
- 2. Enter the Site Message included with your Authorization Key.

Note: License validation will happen in Space Manager, QSA independently will not authorize the license key.

Back to Top

# **Getting Started**

### Contents of the Release Package

Space Manager with LiveReorg 9.1 and Capacity Manager for Oracle 1.4 include the following documentation:

- Space Manager online help and user guide
- · Capacity Manager online help

Note: The Installation Guide and Release Notes are not included in the setup executable and need to be downloaded separately. These documents are also available from the Quest Software Support Portal.

### Installation Instructions

The clients for Space Manager with LiveReorg 9.1 and Capacity Manager for Oracle 1.4 can be installed together using the Installer.

Note: Capacity Manager is not available in a 64-bit version at this time and is not included in the 64-bit installer.

The installer is identified as the Space Manager with LiveReorg 9.1 Installer. The executable for the installer is available at our Support Portal at https://support.guest.com/ and on the installation CD for Space Manager with LiveReorg.

After installing the Space Manager client, you install server components and the QSA Server Agent. Each database you plan to manage with Space Manager must have server components and an agent. Job scheduling and LiveReorg require an agent. After installing the Capacity Manager client, you install the repository and assign monitored databases to the repository. Each database you plan to manage with Capacity Manager must be assigned to the repository.

QSA Server Agent version 8.5 is included in this release of Space Manager with LiveReorg 9.1.

Refer to the Space Manager with LiveReorg Installation Guide for more information about installing Space Manager.

Back to Top

# **Upgrade and Compatibility**

After you upgrade the Space Manager client, when you connect to a database with Space Manager server objects already installed, you are prompted to upgrade server components and the QSA Server Agent.

### Globalization

This section contains information about installing and operating this product in non-English configurations, such as those needed by customers outside of North America. This section does not replace the materials about supported platforms and configurations found elsewhere in the product documentation.

This release supports any single-byte or multi-byte character set. In this release, all product components should be configured to use the same or compatible character encodings and should be installed to use the same locale and regional options. This release is targeted to support operations in the following regions: North America, Western Europe and Latin America, Central and Eastern Europe, Far-East Asia, Japan.

### **About Us**

### We are more than just a name

We are on a quest to make your information technology work harder for you. That is why we build community-driven software solutions that help you spend less time on IT administration and more time on business innovation. We help you modernize your data center, get you to the cloud quicker and provide the expertise, security and accessibility you need to grow your data-driven business. Combined with Quest's invitation to the global community to be a part of its innovation, and our firm commitment to ensuring customer satisfaction, we continue to deliver solutions that have a real impact on our customers today and leave a legacy we are proud of. We are challenging the status quo by transforming into a new software company. And as your partner, we work tirelessly to make sure your information technology is designed for you and by you. This is our mission, and we are in this together. Welcome to a new Quest. You are invited to Join the Innovation.

### Our brand, our vision. Together.

Our logo reflects our story: innovation, community and support. An important part of this story begins with the letter Q. It is a perfect circle, representing our commitment to technological precision and strength. The space in the Q itself symbolizes our need to add the missing piece—you—to the community, to the new Quest.

### **Contact Quest**

For sales or other inquiries, visit www.quest.com/contact.

### **Technical Support Resources**

Technical support is available to Quest customers with a valid maintenance contract and customers who have trial versions. You can access the Quest Support Portal at https://support.quest.com.

The Support Portal provides self-help tools you can use to solve problems quickly and independently, 24 hours a day, 365 days a year. The Support Portal enables you to:

- · Submit and manage a Service Request
- · View Knowledge Base articles
- · Sign up for product notifications
- Download software and technical documentation
- View how-to-videos
- · Engage in community discussions
- · Chat with support engineers online
- View services to assist you with your product

Copyright 2021 Quest Software Inc. ALL RIGHTS RESERVED.

This guide contains proprietary information protected by copyright. The software described in this guide is furnished under a software license or nondisclosure agreement. This software may be used or copied only in accordance with the terms of the applicable agreement. No part of this guide may be reproduced or transmitted in any form or by any means, electronic or mechanical, including photocopying and recording for any purpose other than the purchaser's personal use without the written permission of Quest Software Inc.

The information in this document is provided in connection with Quest Software products. No license, express or implied, by estoppel or otherwise, to any intellectual property right is granted by this document or in connection with the sale of Quest Software products. EXCEPT AS SET FORTH IN THE TERMS AND CONDITIONS AS SPECIFIED IN THE LICENSE AGREEMENT FOR THIS PRODUCT, QUEST SOFTWARE ASSUMES NO LIABILITY WHATSOEVER AND DISCLAIMS ANY EXPRESS, IMPLIED OR STATUTORY WARRANTY RELATING TO ITS PRODUCTS INCLUDING, BUT NOT LIMITED TO, THE IMPLIED WARRANTY OF MERCHANTABILITY, FITNESS FOR A PARTICULAR PURPOSE, OR NON-INFRINGEMENT. IN NO EVENT SHALL QUEST SOFTWARE BE LIABLE FOR ANY DIRECT, INDIRECT, CONSEQUENTIAL, PUNITIVE, SPECIAL OR INCIDENTAL DAMAGES (INCLUDING, WITHOUT LIMITATION, DAMAGES FOR LOSS OF PROFITS, BUSINESS INTERRUPTION OR LOSS OF INFORMATION) ARISING OUT OF THE USE OR INABILITY TO USE THIS DOCUMENT, EVEN IF QUEST SOFTWARE HAS BEEN ADVISED OF THE POSSIBILITY OF SUCH DAMAGES. Quest Software makes no representations or warranties with respect to the accuracy or completeness of the contents of this document and reserves the right to make changes to specifications and product descriptions at any time without notice. Quest Software does not make any commitment to update the information contained in this document.

If you have any questions regarding your potential use of this material, contact:

Quest Software Inc. Attn: LEGAL Dept 4 Polaris Way Aliso Viejo, CA 92656

Refer to our Web site (www.guest.com) for regional and international office information.

#### **Patents**

Space Manager with LiveReorg is protected by U.S. Patents No. 7,805,423 and 7,970,748. Additional patents pending. For more information, go to www.quest.com/legal.

#### Trademarks

Quest, Quest Software, LiveReorg, and the Quest logo are trademarks of Quest Software Inc. in the U.S.A. and other countries. For a complete list of Quest Software trademarks, please visit our website at <a href="https://www.quest.com/legal">www.quest.com/legal</a>. Microsoft, Windows, Windows Server, and Windows Vista are either registered trademarks or trademarks of Microsoft Corporation in the United States and/or other countries. Oracle is a trademark or registered trademark of Oracle and/or its affiliates in the United States and other countries. UNIX is a registered trademark of The Open Group. Linux is a registered trademark of Linus Torvalds in the United States, other countries, or both. Other trademarks are property of their respective owners.